## **Cara menjalankan program**

Berikut adalah langkah-langkah menjalankan Sistem Penjualan Okey Bento Berbasis Web :

1. Install software Xampp yang ada didalam folder Software Pendukung. Kemudian jalankan module Apache dan Module MySQL.

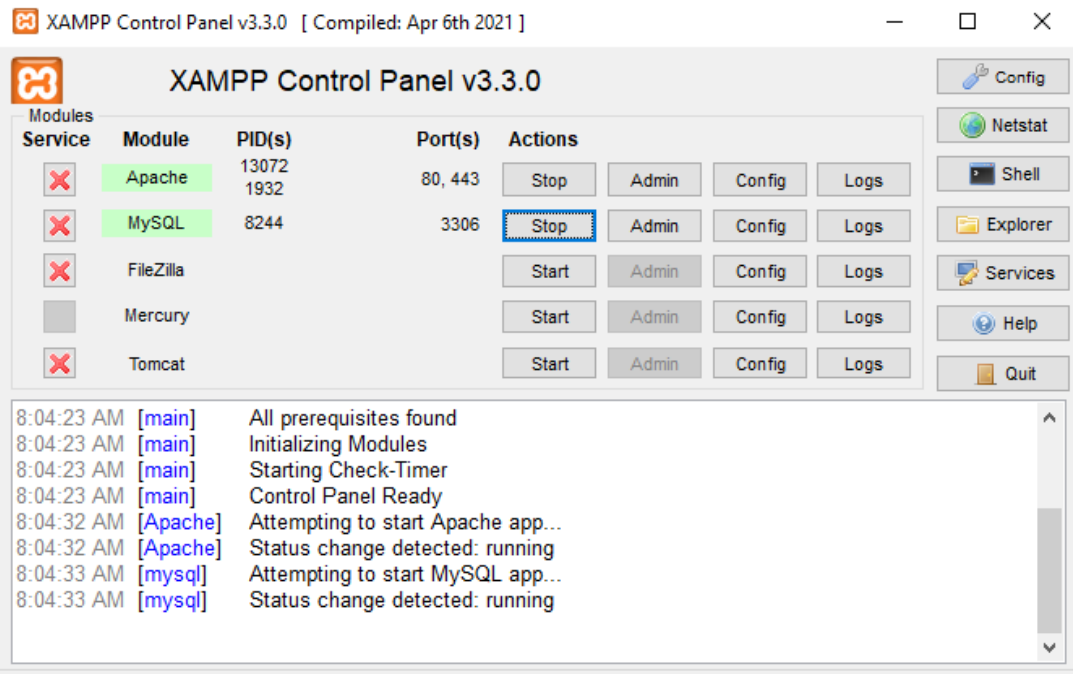

2. Folder project harus berada pada direktori C:\xampp\htdocs

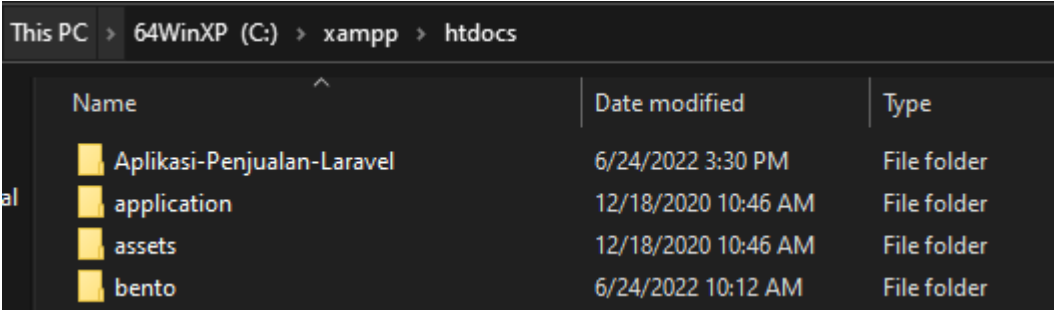

3. Buka cmd masuk ke dalam direktoei folder project

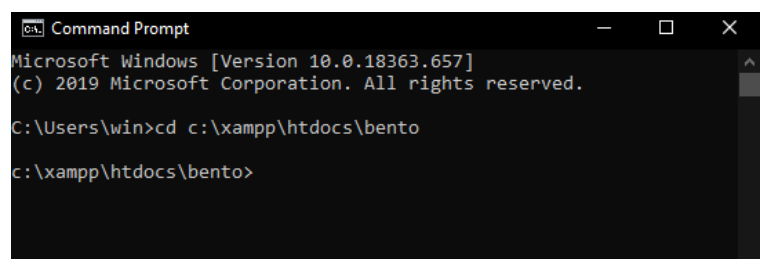

4. Aktifkan server dengan mengetikan php artisan serve

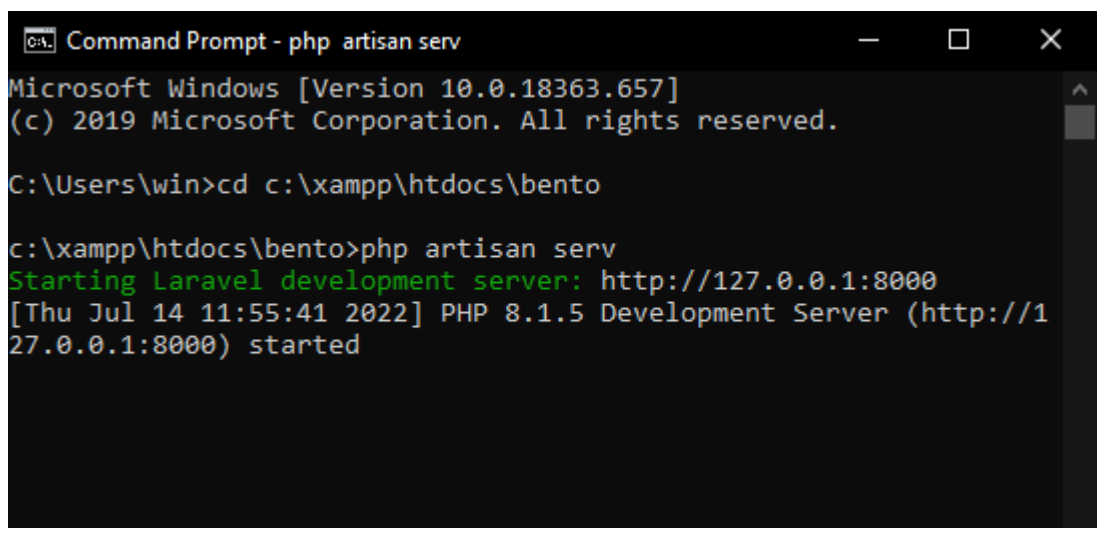

5. Ketikkan alamat<http://localhost:8000/login> di browser untuk menjalankan program Sistem Penjualan Okey Bento Berbasis Web

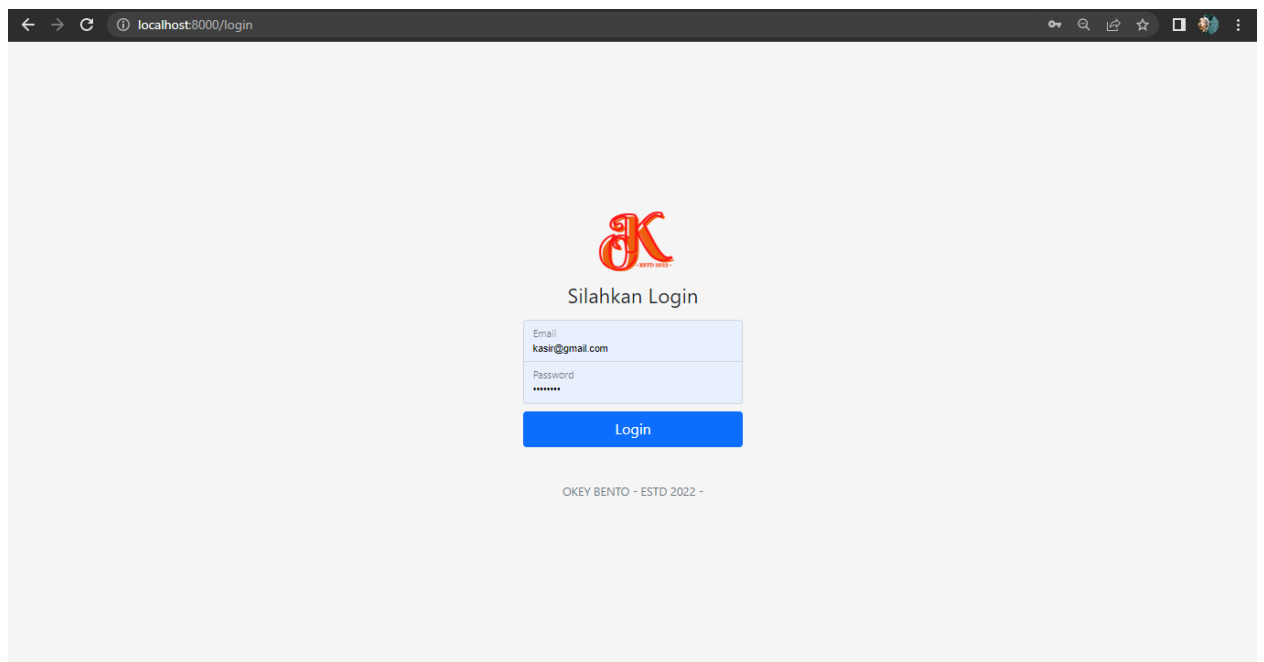